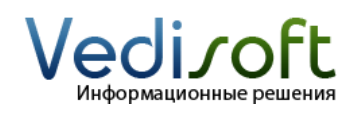

## **Как настроить общий почтовый ящик для отправки уведомлений и писем?**

Общий почтовый ящик используется для решения этих задач:

1. Отправка писем из SugarCRM любым пользователем с единого почтового адреса.

2. Автоматическая отправка уведомлений пользователям о назначении им новых записей.

Чтобы общий почтовый ящик заработал, последовательно выполните следующие настройки.

Зайдите в систему с правами администратора и перейдите по ссылке «Администрирование» вверху экрана.

На странице администрирования выберите пункт «Настройка email».

На странице настройки e-mail укажите «Параметры почтовых уведомлений»:

- От имя имя отправителя писем
- От адрес адрес отправителя писем
- Сохранять исходный текст исходящих писем мы рекомендуем оставить «Нет»
- Уведомления включены установите галочку, если хотите чтобы при создании новой записи система автоматически отправляла письмо ответственному пользователю
- Отправлять стандартные уведомления установите галочку, если хотите, чтобы система автоматически посылала уведомления новым пользователям
- Отправлять уведомления с адресов назначающих пользователей - установите галочку, если хотите, чтобы система отправляла письма от имени пользователя (в противном случае письма будут отправляться с настраиваемого ящика)

Попросите вашего системного администратора заполнить значения остальных полей.

В разделе «Настройки почты по умолчанию» мы рекомендуем установить следующие значения:

- Создавать e-mail в этом формате: HTML
- Создавать email, используя этого почтового клиента: Почтовый клиент SugarCRM
- Cоздавать email в этой кодировке: UTF-8
- Удалять связанные с удаленными письмами примечания и вложения: Да

Если все настройки выполнены правильно, то любой пользователь сможет выбрать общий ящик при создании письма – он появится в поле «От» (выпадающий список).

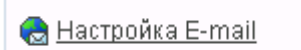

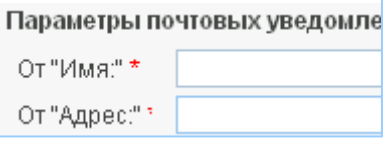

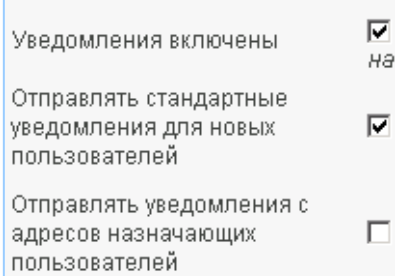

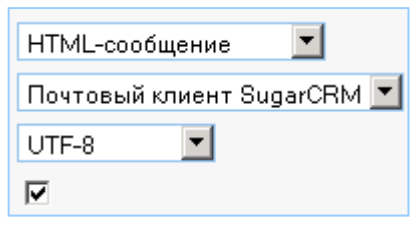